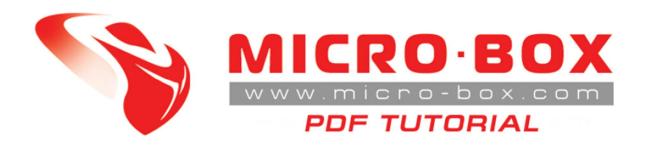

Samsung 19300 - Galaxy S3

ROOT and UNLOCK procedure

## **S3 UNLOCK procedure:**

STEP 01: From support zone download file Samsung\_Galaxy\_S3\_(I9300)\_Root.zip

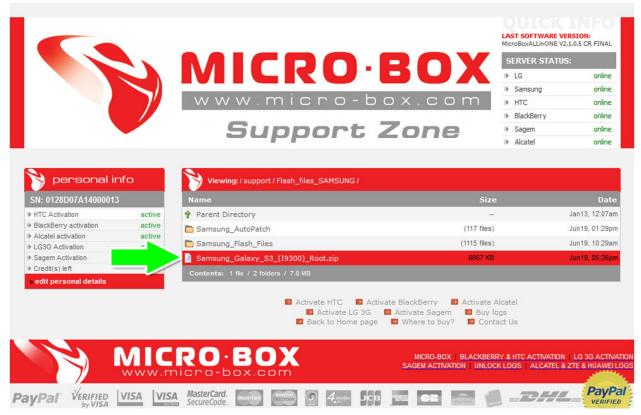

STEP 02: Extract Samsung\_Galaxy\_S3\_(I9300)\_Root.zip archive and you will get CF-Root-SGS3-v6.3.tar file.

**STEP 03:** In Micro-Box AIO Select go to **Service tab**, **Write Firmware**, Select any field (PDA for example), select ALL Files in File type and select **CF-Root-SGS3-v6.3.tar** 

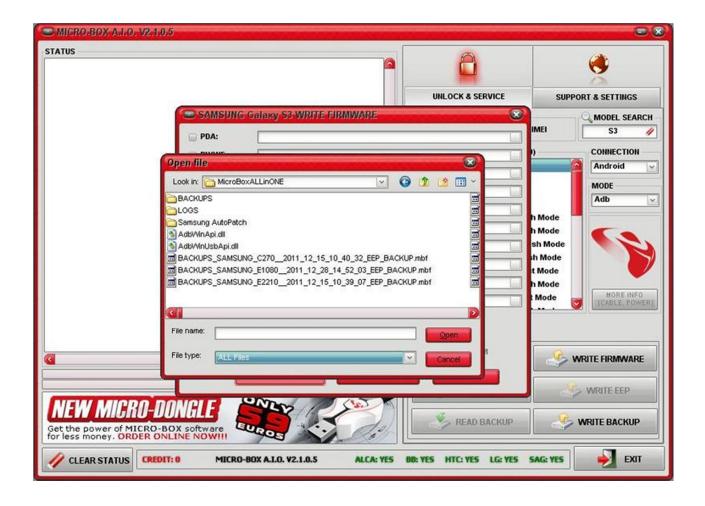

**STEP 04:** Click on Write Firmware

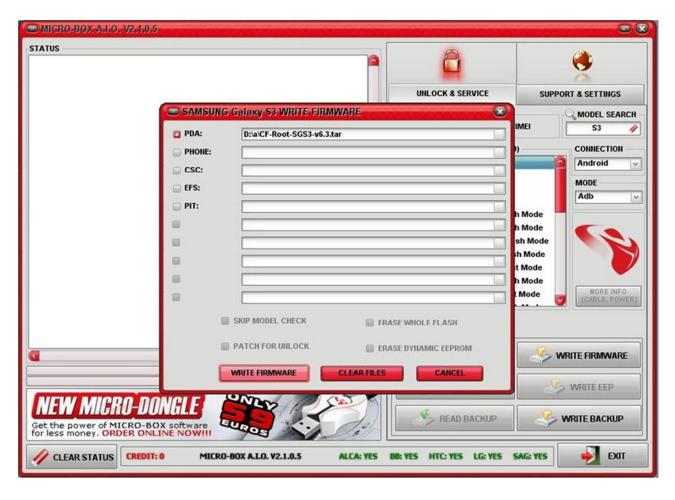

## Firmware is written and your phone is ROOTED

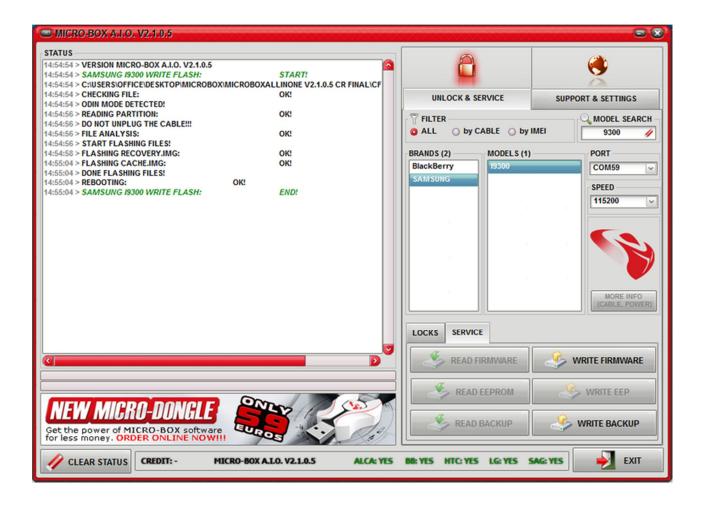

STEP 05: After that go back to Locks tab and click Direct Unlock

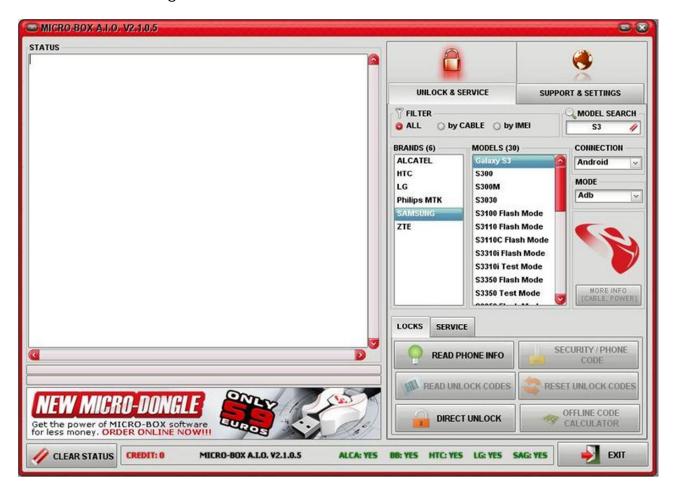

And now your phone is unlocked.

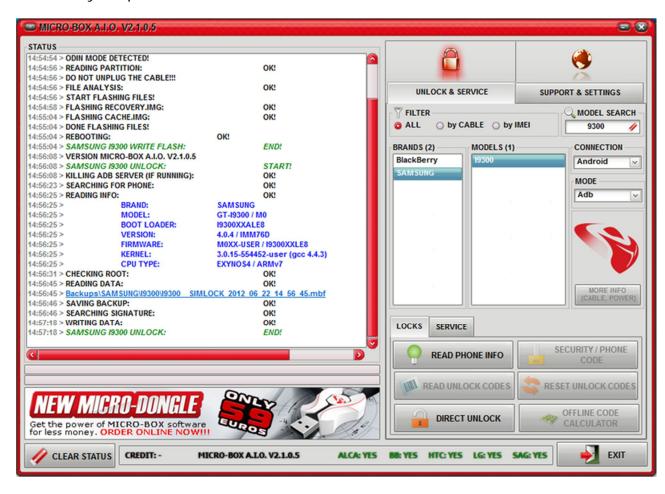